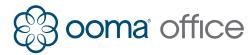

## OOMA® OFFICE Android Mobile App Shortcuts Guide

| Getting Started                                                                                                    |                                                                                                    |
|----------------------------------------------------------------------------------------------------|----------------------------------------------------------------------------------------------------|
| Logging in                                                                                                    | Tap the app's icon 🛞 on your mobile device and log in using your phone number, your extension, and your Ooma Office Manager password.                                                                                                    |
| Changing password                                                                                                    | Tap , then Profile, then enter your current password and your new password. Tap <b>Confirm</b> .                                                                                                    |
| Calling mode                                                                                                    | Tap 🗐, then <b>Preferences</b> , then <b>Calling Mode</b> :                                                                                                    |
|                                                                                                    | <ul> <li>Choose VoIP to call with your phone's WiFi or data connection.</li> <li>You can access Ooma Office features like call transfer and hold music.</li> </ul>                                                                                                    |
|                                                                                                    | <ul> <li>Choose Cellular to call with your phone's cellular minutes.</li> <li>Calling on this mode is more reliable if you have a strong cellular signal.</li> </ul>                                                                                                    |
| Logging out                                                                                                    | Tap 🗐, then <b>Profile</b> , then <b>Logout</b> .                                                                                                    |
| Making Calls                                                                                                    |                                                                                                    |
| To an internal extension                                                                                                    | Tap , then and dial the extension number. Alternatively, tap , then and select the extension you wish to dial.                                                                                                    |
| To an external number                                                                                                    | Use the dialer by tapping $\blacksquare$ , then $\circledast$ and dialing the 10- or 11-digit phone number.                                                                                                    |
|                                                                                                    | Use your contact list by tapping ), then 🕒 and selecting the contact you wish to call.                                                                                                    |
|                                                                                                    | Use your list of favorite contacts by tapping $igoplus$ , then 🕄 and selecting the contact you wish to call.                                                                                                    |
| To an international number                                                                                                    | Tap $\bigcirc$ , then $\textcircled{1}$ and dial 011, then the country code and phone number.                                                                                                    |
| To emergency services                                                                                                    | Tap 🗐, then 🕕 and dial 911.                                                                                                    |
| Receiving Calls                                                                                                    |                                                                                                    |
| Answer a call                                                                                                    | Tap <b>Accept</b> when a call comes in.                                                                                                    |
| Answer a call waiting                                                                                                    | Tap Accept to accept an incoming call.                                                                                                    |
| Rejecting a call                                                                                                    | Tap <b>Ignore</b> to reject a call.                                                                                                    |
|                                                                                                    |                                                                                                    |
| Ending Calls                                                                                                    |                                                                                                    |
| Ending Calls<br>To end a call                                                                                                    | Тар 🔿.                                                                                                    |
| -                                                                                                    | Ταρ 📀.                                                                                                    |
| To end a call                                                                                                    |                                                                                                    |
| To end a call Placing Calls on Hold Putting a call on hold                                                                                                    | Tap $\blacksquare$ . Tap $\blacksquare$ again to take the call off hold.                                                                                                    |
| To end a call<br>Placing Calls on Hold                                                                                                    | Tap (1). Tap (1) again to take the call off hold.                                                                                                    |
| To end a call Placing Calls on Hold Putting a call on hold Three-Way Conferencing (cellular                                                                                                    | Tap ①. Tap ① again to take the call off hold.<br>only)<br>When you have one active call, tap ④ to view the dialer. Enter the second                                                                                                    |
| To end a call<br>Placing Calls on Hold<br>Putting a call on hold<br>Three-Way Conferencing (cellular<br>Starting a conference call<br>Ending a conference call                                                                                                    | <ul> <li>Tap ①. Tap ① again to take the call off hold.</li> <li>only)</li> <li>When you have one active call, tap ③ to view the dialer. Enter the second number, then tap ② when the call connects.</li> </ul>                                                                                                    |
| To end a call<br>Placing Calls on Hold<br>Putting a call on hold<br>Three-Way Conferencing (cellular<br>Starting a conference call                                                                                                    | <ul> <li>Tap ①. Tap ① again to take the call off hold.</li> <li>Only)</li> <li>When you have one active call, tap ④ to view the dialer. Enter the second number, then tap ② when the call connects.</li> <li>Tap 	o on the call you wish to end. The second caller will remain on the line.</li> <li>When you have an active call, tap ④ and choose To an extension.</li> </ul>                                                                                                    |
| To end a call<br>Placing Calls on Hold<br>Putting a call on hold<br>Three-Way Conferencing (cellular<br>Starting a conference call<br>Ending a conference call<br>Transferring Calls (to VoIP)<br>Blind transfer                                                                                                | <ul> <li>Tap ①. Tap ① again to take the call off hold.</li> <li>Only)</li> <li>When you have one active call, tap ④ to view the dialer. Enter the second number, then tap ② when the call connects.</li> <li>Tap • on the call you wish to end. The second caller will remain on the line.</li> <li>When you have an active call, tap ④ and choose To an extension. Enter the extension number.</li> </ul>                                                                                                    |
| To end a call<br>Placing Calls on Hold<br>Putting a call on hold<br>Three-Way Conferencing (cellular<br>Starting a conference call<br>Ending a conference call<br>Transferring Calls (to VoIP)                                                                                                    | <ul> <li>Tap ①. Tap ① again to take the call off hold.</li> <li>Only)</li> <li>When you have one active call, tap ③ to view the dialer. Enter the second number, then tap ② when the call connects.</li> <li>Tap 	o on the call you wish to end. The second caller will remain on the line.</li> <li>When you have an active call, tap ③ and choose To an extension. Enter the extension number.</li> <li>When you have an active call, tap ④ and choose To my voicemail.</li> <li>When you have an active call, tap ④ and choose To an extension.</li> </ul>                                                                                                    |
| To end a call<br>Placing Calls on Hold<br>Putting a call on hold<br>Three-Way Conferencing (cellular<br>Starting a conference call<br>Ending a conference call<br>Transferring Calls (to VoIP)<br>Blind transfer<br>To personal voicemail                                                                       | <ul> <li>Tap ①. Tap ① again to take the call off hold.</li> <li>Only)</li> <li>When you have one active call, tap ③ to view the dialer. Enter the second number, then tap ② when the call connects.</li> <li>Tap  on the call you wish to end. The second caller will remain on the line.</li> <li>When you have an active call, tap ③ and choose To an extension. Enter the extension number.</li> <li>When you have an active call, tap ④ and choose To an extension.</li> </ul>                                                                                                    |
| To end a call<br>Placing Calls on Hold<br>Putting a call on hold<br>Three-Way Conferencing (cellular<br>Starting a conference call<br>Ending a conference call<br>Transferring Calls (to VoIP)<br>Blind transfer<br>To personal voicemail                                                                       | <ul> <li>Tap ①. Tap ① again to take the call off hold.</li> <li>Only)</li> <li>When you have one active call, tap ③ to view the dialer. Enter the second number, then tap ② when the call connects.</li> <li>Tap 	o on the call you wish to end. The second caller will remain on the line.</li> <li>When you have an active call, tap ③ and choose To an extension. Enter the extension number.</li> <li>When you have an active call, tap ④ and choose To my voicemail.</li> <li>When you have an active call, tap ④ and choose To an extension.</li> </ul>                                                                                                    |
| To end a call<br>Placing Calls on Hold<br>Putting a call on hold<br>Three-Way Conferencing (cellular<br>Starting a conference call<br>Ending a conference call<br>Transferring Calls (to VoIP)<br>Blind transfer<br>To personal voicemail<br>To another voicemail                                               | <ul> <li>Tap ①. Tap ① again to take the call off hold.</li> <li>Only)</li> <li>When you have one active call, tap ③ to view the dialer. Enter the second number, then tap ② when the call connects.</li> <li>Tap 	o on the call you wish to end. The second caller will remain on the line.</li> <li>When you have an active call, tap ③ and choose To an extension. Enter the extension number.</li> <li>When you have an active call, tap ④ and choose To my voicemail.</li> <li>When you have an active call, tap ④ and choose To an extension.</li> </ul>                                                                                                    |
| To end a call<br>Placing Calls on Hold<br>Putting a call on hold<br>Three-Way Conferencing (cellular<br>Starting a conference call<br>Ending a conference call<br>Transferring Calls (to VoIP)<br>Blind transfer<br>To personal voicemail<br>To another voicemail<br>Call Forwarding                            | <ul> <li>Tap ①. Tap ① again to take the call off hold.</li> <li>only)</li> <li>When you have one active call, tap ② to view the dialer. Enter the second number, then tap ② when the call connects.</li> <li>Tap ③ on the call you wish to end. The second caller will remain on the line.</li> <li>When you have an active call, tap ③ and choose To an extension. Enter the extension number.</li> <li>When you have an active call, tap ③ and choose To my voicemail.</li> <li>When you have an active call, tap ④ and choose To an extension. Enter the extension number.</li> <li>Tap ④, then Preferences, then Call Forward. If you're turning Call Forwarding on, enter the external number and choose whether to require key press on answer.</li> </ul>                             |
| To end a call<br>Placing Calls on Hold<br>Putting a call on hold<br>Three-Way Conferencing (cellular<br>Starting a conference call<br>Ending a conference call<br>Transferring Calls (to VoIP)<br>Blind transfer<br>To personal voicemail<br>To another voicemail<br>Call Forwarding<br>Turn on call forwarding | <ul> <li>Tap ①. Tap ① again to take the call off hold.</li> <li>Only)</li> <li>When you have one active call, tap ③ to view the dialer. Enter the second number, then tap ③ when the call connects.</li> <li>Tap ④ on the call you wish to end. The second caller will remain on the line.</li> <li>When you have an active call, tap ④ and choose To an extension. Enter the extension number.</li> <li>When you have an active call, tap ⑤ and choose To an extension. Enter the extension number.</li> <li>Tap ④, then Preferences, then Call Forward. If you're turning Call Forwarding on, enter the external number and choose whether to require key press on answer.</li> </ul>                                                                                                    |
| To end a call<br>Placing Calls on Hold<br>Putting a call on hold<br>Three-Way Conferencing (cellular<br>Starting a conference call<br>Ending a conference call<br>Transferring Calls (to VoIP)<br>Blind transfer<br>To personal voicemail<br>To another voicemail<br>Call Forwarding<br>Turn on call forwarding | <ul> <li>Tap ①. Tap ① again to take the call off hold.</li> <li>Only)</li> <li>When you have one active call, tap ③ to view the dialer. Enter the second number, then tap ② when the call connects.</li> <li>Tap ④ on the call you wish to end. The second caller will remain on the line.</li> <li>When you have an active call, tap ③ and choose To an extension. Enter the extension number.</li> <li>When you have an active call, tap ③ and choose To an extension. Enter the extension number.</li> <li>When you have an active call, tap ③ and choose To an extension. Enter the extension number.</li> <li>Tap ④, then Preferences, then Call Forward. If you're turning Call Forwarding on, enter the external number and choose whether to require key press on answer.</li> </ul> |

To print more copies go to http://ooma.com/ooma-office-user-guide

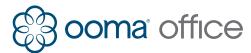

## **OOMA' Office** Android Mobile App Shortcut Guide

| Getting Started                                                                                                    |                                                                                                    |
|----------------------------------------------------------------------------------------------------|----------------------------------------------------------------------------------------------------|
| Logging in                                                                                                    | Tap the app's icon 🋞 on your mobile device and log in using your phone number, your extension, and your Ooma Office Manager password.                                                                                                    |
| Changing password                                                                                                    | Tap 🗐, then Profile, then enter your current password and your new password. Tap <b>Confirm</b> .                                                                                                    |
| Calling mode                                                                                                    | Tap 🖨, then <b>Preferences</b> , then <b>Calling Mode</b> :                                                                                                    |
|                                                                                                    | <ul> <li>Choose VoIP to call with your phone's WiFi or data connection.</li> <li>You can access Ooma Office features like call transfer and hold music.</li> </ul>                                                                                                    |
|                                                                                                    | <ul> <li>Choose Cellular to call with your phone's cellular minutes.</li> <li>Calling on this mode is more reliable if you have a strong cellular signal.</li> </ul>                                                                                                    |
| Logging out                                                                                                    | Tap 🗐, then <b>Profile</b> , then <b>Logout</b> .                                                                                                    |
| Making Calls                                                                                                    |                                                                                                    |
| To an internal extension                                                                                                    | Tap $\bigcirc$ , then $$ and dial the extension number. Alternatively, tap $\bigcirc$ , then $$ and select the extension you wish to dial.                                                                                                    |
| To an external number                                                                                                    | Use the dialer by tapping $\blacksquare$ , then $\circledast$ and dialing the 10- or 11-digit phone number.                                                                                                    |
|                                                                                                    | Use your contact list by tapping ), then 🕄 and selecting the contact you wish to call.                                                                                                    |
|                                                                                                    | Use your list of favorite contacts by tapping ), then 😯 and selecting the contact you wish to call.                                                                                                    |
| To an international number                                                                                                    | Tap $\bigcirc$ , then $\circledast$ and dial 011, then the country code and phone number.                                                                                                    |
| To emergency services                                                                                                    | Tap 🚍, then 🌐 and dial 911.                                                                                                    |
| Receiving Calls                                                                                                    |                                                                                                    |
| Answer a call                                                                                                    | Tap <b>Accept</b> when a call comes in.                                                                                                    |
| Answer a call waiting                                                                                                    | Tap Accept to accept an incoming call.                                                                                                    |
| Rejecting a call                                                                                                    | Tap <b>Ignore</b> to reject a call.                                                                                                    |
|                                                                                                    |                                                                                                    |
|                                                                                                    |                                                                                                    |
| Ending Calls<br>To end a call                                                                                                    |                                                                                                    |
| Ending Calls                                                                                                    |                                                                                                    |
| Ending Calls<br>To end a call<br>Placing Calls on Hold                                                                                                    | Tap 📀.<br>When on an active call, tap 🕕. Tap 🕕 again to take the call off hold.                                                                                                    |
| Ending Calls<br>To end a call<br>Placing Calls on Hold<br>Putting a call on hold                                                                                                    | Tap 📀.<br>When on an active call, tap 🕕. Tap 🕕 again to take the call off hold.                                                                                                    |
| Ending Calls<br>To end a call<br>Placing Calls on Hold<br>Putting a call on hold<br>Three-Way Conferencing (cellular i                                                                                                    | Tap S.<br>When on an active call, tap (1). Tap (1) again to take the call off hold.<br>mode only)<br>When you have one active call, tap (2) to view the dialer. Enter the second                                                                                                    |
| Ending Calls<br>To end a call<br>Placing Calls on Hold<br>Putting a call on hold<br>Three-Way Conferencing (cellular in<br>Starting a conference call<br>Ending a conference call                                                                                                    | Tap 💿.<br>When on an active call, tap 🕕. Tap 🕕 again to take the call off hold.<br>mode only)<br>When you have one active call, tap 🔮 to view the dialer. Enter the second<br>number, then tap 🔊 when the call connects.<br>Select the call you wish to end and tap 🕤 on the call you wish to end.                                                                                                    |
| Ending Calls<br>To end a call<br>Placing Calls on Hold<br>Putting a call on hold<br>Three-Way Conferencing (cellular i<br>Starting a conference call                                                                                                    | Tap 💿.<br>When on an active call, tap 🕕. Tap 🕕 again to take the call off hold.<br>mode only)<br>When you have one active call, tap 🔮 to view the dialer. Enter the second<br>number, then tap 🔊 when the call connects.<br>Select the call you wish to end and tap 💿 on the call you wish to end.                                                                                                    |
| Ending Calls<br>To end a call<br>Placing Calls on Hold<br>Putting a call on hold<br>Three-Way Conferencing (cellular in<br>Starting a conference call<br>Ending a conference call<br>Transferring Calls (to VoIP)                                                                                                    | Tap .<br>When on an active call, tap 1. Tap 1 again to take the call off hold.<br>node only)<br>When you have one active call, tap 1 to view the dialer. Enter the second<br>number, then tap 2 when the call connects.<br>Select the call you wish to end and tap 2 on the call you wish to end.<br>The second caller will remain on the line.<br>When you have an active call, tap 2 and choose To an extension.                                                                                                    |
| Ending Calls<br>To end a call<br>Placing Calls on Hold<br>Putting a call on hold<br>Three-Way Conferencing (cellular in<br>Starting a conference call<br>Ending a conference call<br>Transferring Calls (to VoIP)<br>Blind transfer                                                                                                    | Tap •.<br>When on an active call, tap ①. Tap ① again to take the call off hold.<br>mode only)<br>When you have one active call, tap ④ to view the dialer. Enter the second<br>number, then tap ② when the call connects.<br>Select the call you wish to end and tap • on the call you wish to end.<br>The second caller will remain on the line.<br>When you have an active call, tap ③ and choose <b>To an extension</b> .<br>Enter the extension number.                                                                                                    |
| Ending Calls<br>To end a call<br>Placing Calls on Hold<br>Putting a call on hold<br>Three-Way Conferencing (cellular i<br>Starting a conference call<br>Ending a conference call<br>Transferring Calls (to VoIP)<br>Blind transfer<br>To personal voicemail<br>To another voicemail                                                                            | Tap •.<br>When on an active call, tap ①. Tap ① again to take the call off hold.<br>mode only)<br>When you have one active call, tap ③ to view the dialer. Enter the second<br>number, then tap ② when the call connects.<br>Select the call you wish to end and tap • on the call you wish to end.<br>The second caller will remain on the line.<br>When you have an active call, tap ③ and choose To an extension.<br>Enter the extension number.<br>When you have an active call, tap ③ and choose To my voicemail.<br>When you have an active call, tap ③ and choose To an extension.                                                                                                    |
| Ending Calls<br>To end a call<br>Placing Calls on Hold<br>Putting a call on hold<br>Three-Way Conferencing (cellular in<br>Starting a conference call<br>Ending a conference call<br>Transferring Calls (to VoIP)<br>Blind transfer<br>To personal voicemail                                                                                                   | Tap •.<br>When on an active call, tap ①. Tap ① again to take the call off hold.<br>mode only)<br>When you have one active call, tap ③ to view the dialer. Enter the second<br>number, then tap ② when the call connects.<br>Select the call you wish to end and tap • on the call you wish to end.<br>The second caller will remain on the line.<br>When you have an active call, tap ③ and choose To an extension.<br>Enter the extension number.<br>When you have an active call, tap ③ and choose To my voicemail.<br>When you have an active call, tap ③ and choose To an extension.                                                                                                    |
| Ending Calls<br>To end a call<br>Placing Calls on Hold<br>Putting a call on hold<br>Three-Way Conferencing (cellular is<br>Starting a conference call<br>Ending a conference call<br>Ending a conference call<br>Transferring Calls (to VoIP)<br>Blind transfer<br>To personal voicemail<br>To another voicemail<br>Call Forwarding<br>Turn on call forwarding | <ul> <li>Tap S.</li> <li>When on an active call, tap D. Tap D again to take the call off hold.</li> <li>mode only)</li> <li>When you have one active call, tap S to view the dialer. Enter the second number, then tap R when the call connects.</li> <li>Select the call you wish to end and tap O on the call you wish to end. The second caller will remain on the line.</li> <li>When you have an active call, tap and choose To an extension. Enter the extension number.</li> <li>When you have an active call, tap and choose To an extension. Enter the extension number.</li> <li>Tap A then Preferences, then Call Forward. If you're turning Call Forwarding on, enter the external number and choose whether to require key press on answer.</li> </ul>       |
| Ending Calls<br>To end a call<br>Placing Calls on Hold<br>Putting a call on hold<br>Three-Way Conferencing (cellular in<br>Starting a conference call<br>Ending a conference call<br>Ending a conference call<br>Transferring Calls (to VoIP)<br>Blind transfer<br>To personal voicemail<br>To another voicemail                                               | <ul> <li>Tap S.</li> <li>When on an active call, tap D. Tap D again to take the call off hold.</li> <li>mode only)</li> <li>When you have one active call, tap S to view the dialer. Enter the second number, then tap R when the call connects.</li> <li>Select the call you wish to end and tap O on the call you wish to end. The second caller will remain on the line.</li> <li>When you have an active call, tap and choose To an extension. Enter the extension number.</li> <li>When you have an active call, tap and choose To an extension. Enter the extension number.</li> <li>Tap A then Preferences, then Call Forward. If you're turning Call Forwarding on, enter the external number and choose whether to require key press on answer.</li> </ul>       |
| Ending Calls<br>To end a call<br>Placing Calls on Hold<br>Putting a call on hold<br>Three-Way Conferencing (cellular of<br>Starting a conference call<br>Ending a conference call<br>Ending a conference call<br>Transferring Calls (to VoIP)<br>Blind transfer<br>To personal voicemail<br>To another voicemail<br>Call Forwarding<br>Turn on call forwarding | <ul> <li>Tap S.</li> <li>When on an active call, tap 1. Tap 1 again to take the call off hold.</li> <li>mode only)</li> <li>When you have one active call, tap 1 to view the dialer. Enter the second number, then tap 2 when the call connects.</li> <li>Select the call you wish to end and tap 2 on the call you wish to end. The second caller will remain on the line.</li> <li>When you have an active call, tap 1 and choose To an extension. Enter the extension number.</li> <li>When you have an active call, tap 2 and choose To an extension. Enter the extension number.</li> <li>Tap 2, then Preferences, then Call Forward. If you're turning Call Forwarding on, enter the extension number and choose whether to require key press on answer.</li> </ul> |